Sources :<https://www.thymio.org/fr:thymio> Manuel Thymio :<https://www.thymio.org/fr:thymiovpl> Vidéo : [Introduction au robot Thymio \(3/4\) La programmation visuelle avancée VPL](https://www.youtube.com/watch?v=l2JRdcBNIdY)

## **Installation du logiciel de programmation, VPL en mode avancé**

Reprenons notre exemple de la ressource 2 puis cliquez sur

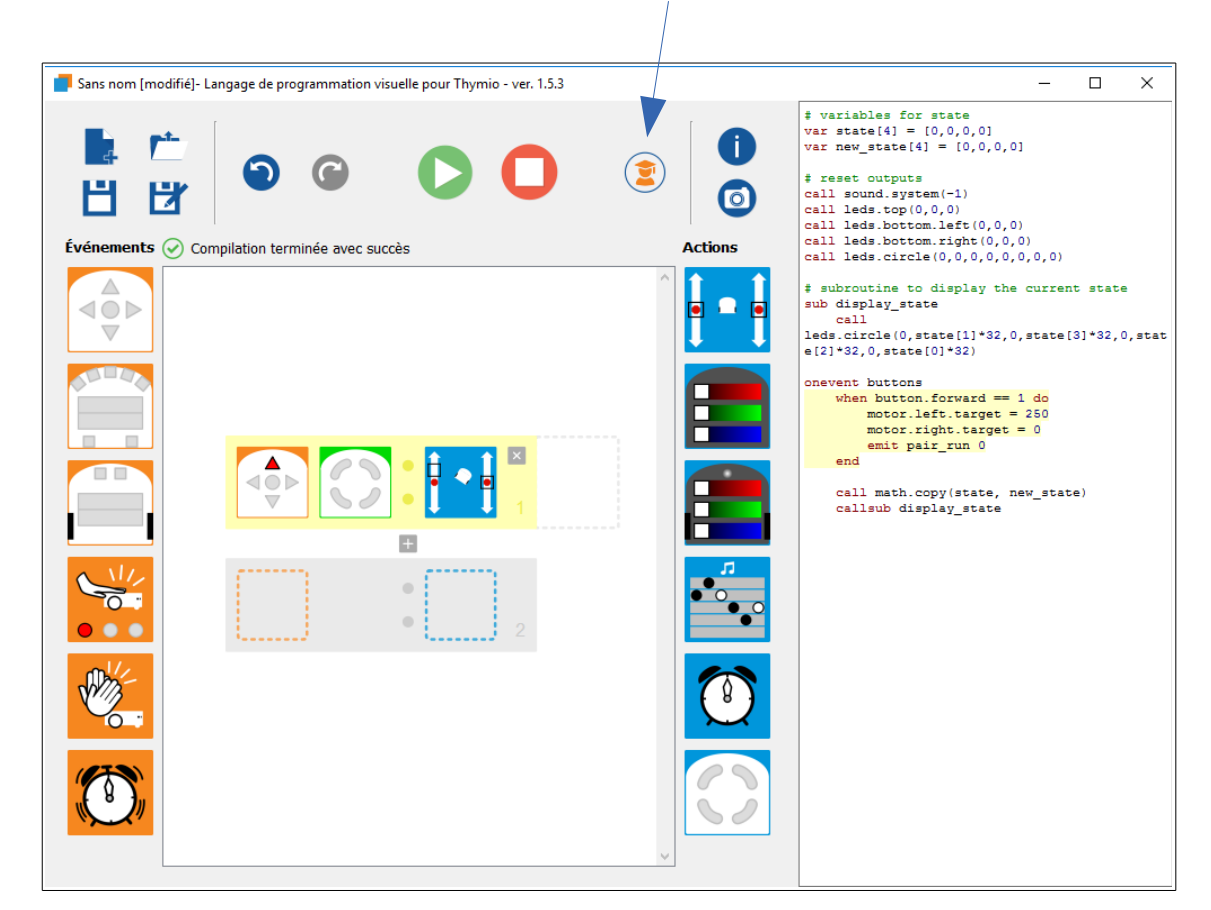

Vous constatez que de nouvelles commandes sont apparues ou ont été modifiées

Le bouton mode avancé dans la barre d'outils permet de construire des programmes avec un état interne. Cela permet également d'utiliser des versions avancées de certains blocs ainsi que de nouveaux blocs.

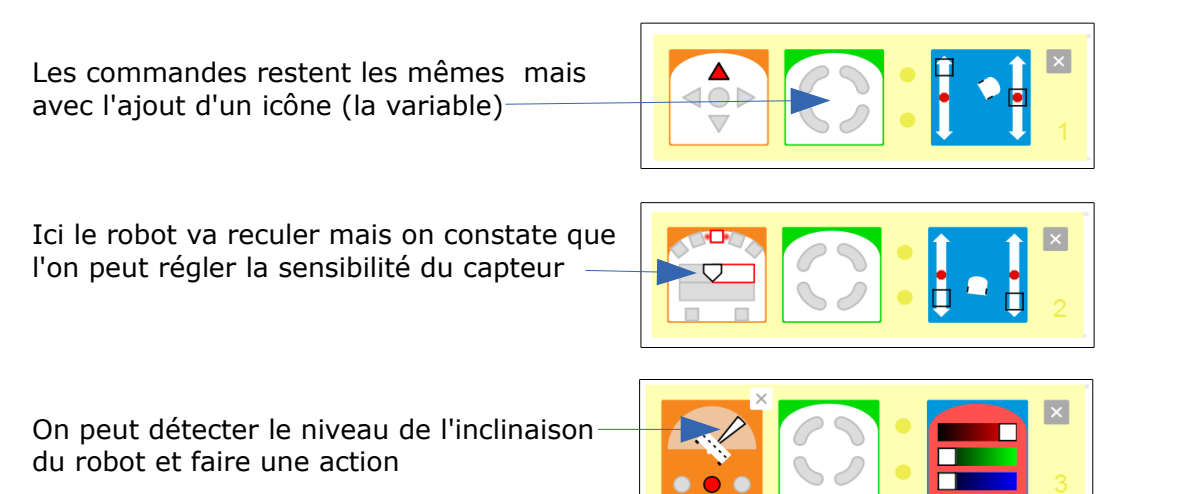

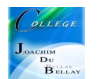

Mise en place de la minuterie, quand j'appuie sur le bouton du centre, je déclenche une minuterie, quand elle se termine, je joue une mélodie....

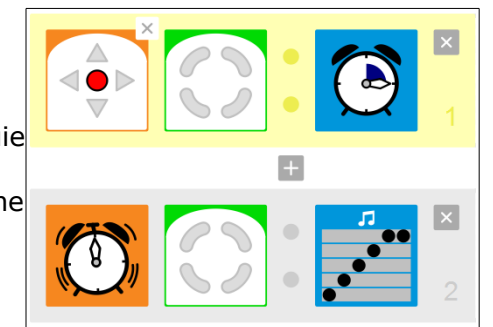

Mise en place des variables, ici quand j'appuie sur le bouton du haut, ma variable est blanche (à zéro), quand j'appuie sur le bouton du bas, ma variable passe à orange (à un)

Ensuite suivant l'état dans lequel je suis (bouton du haut ou du bas appuyé), mon robot s'allume de deux couleurs différentes.

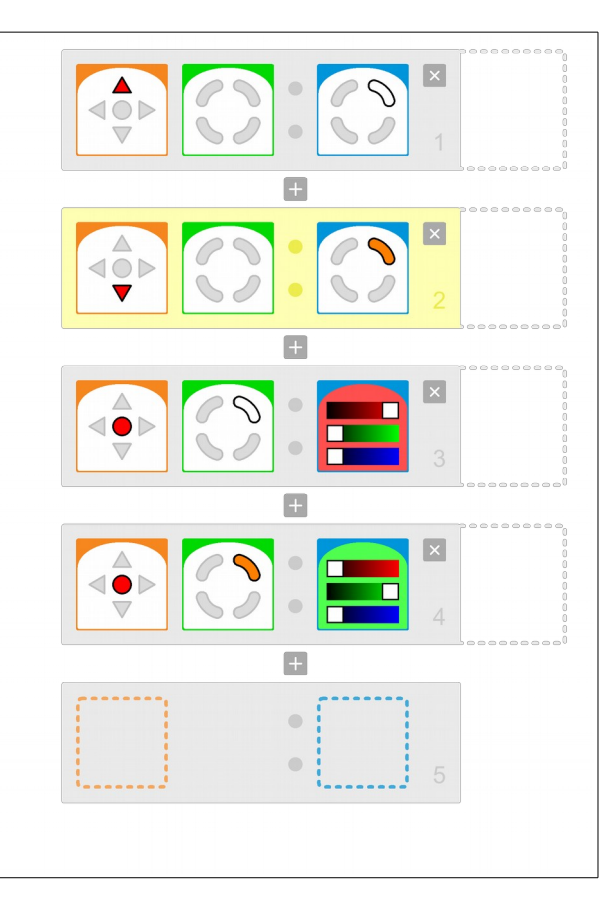

Et aussi....

## **Bienvenue sur le Wiki de Blockly4Thymio**

Un site à découvrir,<http://wiki.blockly4thymio.net/doku.php?id=bienvenue>

De nombreux exercices avec les solutions ;)

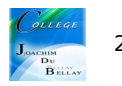